# TelePresence EX/MX Console-kabelcreatie met een CA-42 USB-gegevenskabel  $\overline{\phantom{a}}$

## Inhoud

Inleiding Voorwaarden Vereisten Gebruikte componenten Verwante producten Cable Creation van EX90-console Controleer de kabeluitgangen De kabel voorbereiden De kabel maken Installeer de kabelstuurprogramma's. OEM-kabelstuurprogramma's Compatibele kabelstuurprogramma's

## Inleiding

Dit document beschrijft hoe u een Cisco TelePresence EX90-console-kabel met een Nokia CA-42 USB-gegevenskabel kunt maken. Er kunnen situaties zijn waarin het troosten in een EX90 een probleem kan oplossen dat niet met hardware te maken heeft. Een consolekabel voor de EX90 wordt standaard niet meegeleverd, maar kan wel worden geassembleerd of aangeschaft.

## Voorwaarden

### Vereisten

Er zijn geen specifieke vereisten van toepassing op dit document.

#### Gebruikte componenten

De informatie in dit document is gebaseerd op de volgende software- en hardware-versies:

• Nokia CA-42 USB-gegevenskabel of compatibele kabel Opmerking: Indien u de OEM-kabel (Originator) niet gebruikt, zorg er dan voor dat de door u gebruikte kabel de PL2303-chip bevat.

- RJ45-klokgereedschap
- $\cdot$  RJ45-eindpunt
- Solderend ijzer (optioneel)
- Solder (optioneel)
- Wire strippers (optioneel)

De informatie in dit document is gebaseerd op de apparaten in een specifieke laboratoriumomgeving. Alle apparaten die in dit document worden beschreven, hadden een opgeschoonde (standaard)configuratie. Als uw netwerk live is, moet u de potentiële impact van elke opdracht begrijpen.

### Verwante producten

Dit document kan ook met deze Cisco TelePresence-modellen worden gebruikt:

- $\cdot$  EX90-software
- $\cdot$  FX60-software
- $\cdot$  E20
- $\bullet$  MX. 200
- $-MX$  300

## Cable Creation van EX90-console

In dit gedeelte wordt beschreven hoe u een EX90-console-kabel met een CA-42 USBgegevenskabel kunt maken.

### Controleer de kabeluitgangen

Zoek voordat u de kabel maakt de TX, RX en GRD.

Dit is het uiteinde van de Nokia OEM-kabel:

## OEM CA-42

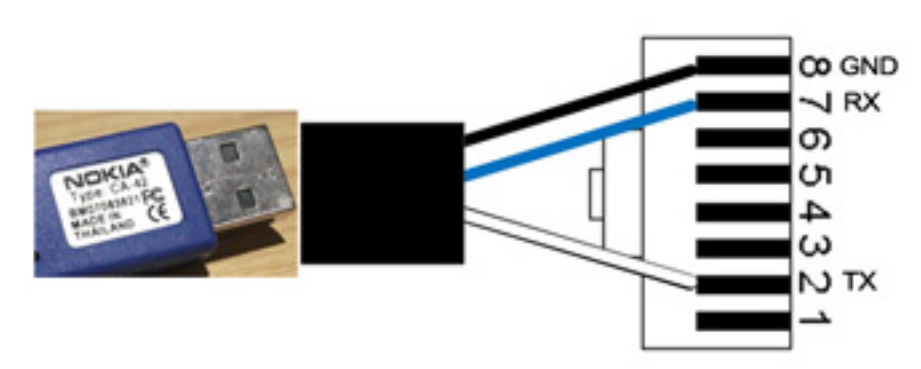

Dit is het uiteinde voor de compatibele niet OEM kabel die in dit voorbeeld wordt gebruikt:

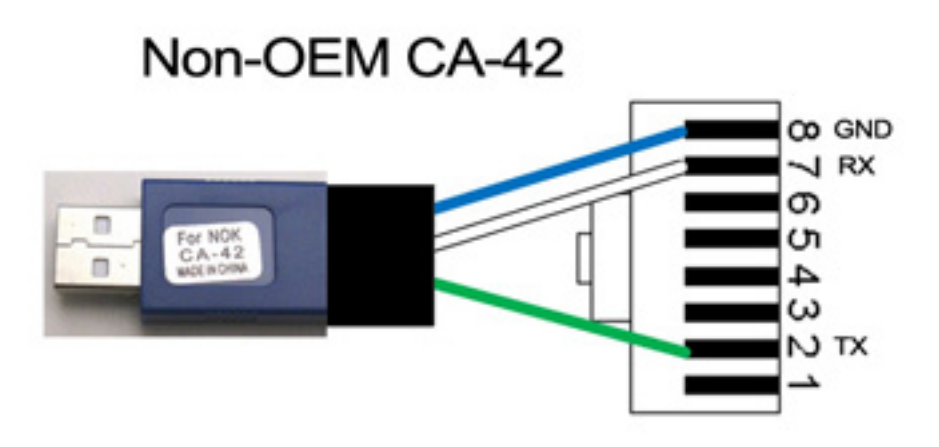

Opmerking: Compatibele kabels hebben mogelijk geen draden die dezelfde kleuren hebben als de kabels in dit document.

#### De kabel voorbereiden

Als u niet zeker weet welke pinouts van de kabel u gebruikt, sluit u de aansluiting af, maar laat u een paar centimeter kabel achter.

1. Gebruik een multimeter om de TX, RX en GND te vinden.

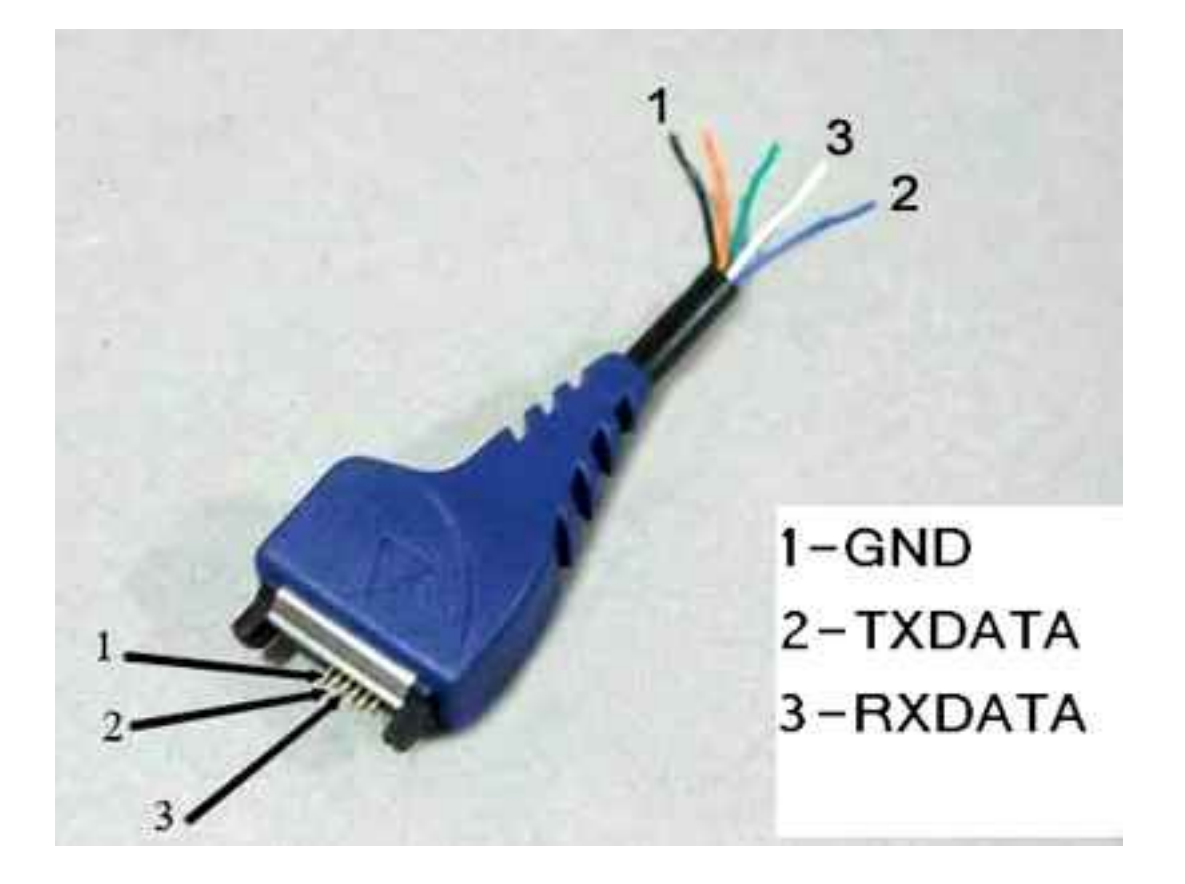

2. Neem de mantel van de TX, RX en BNG vast.

Tip: Het is een goed idee om het uiteinde van de draden op te lossen om het werken met hen te vergemakkelijken.

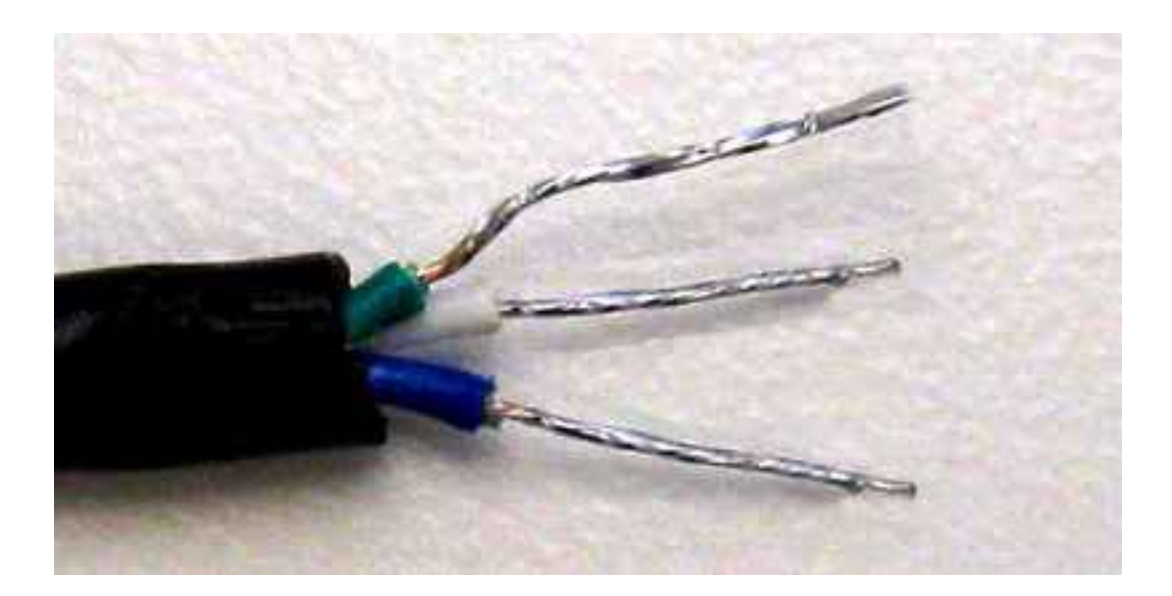

### De kabel maken

Krim de RJ-45 op het USB-uiteinde van de kabel. Zorg ervoor dat de TX, RX en BND in de juiste positie zijn voordat u kreukt.

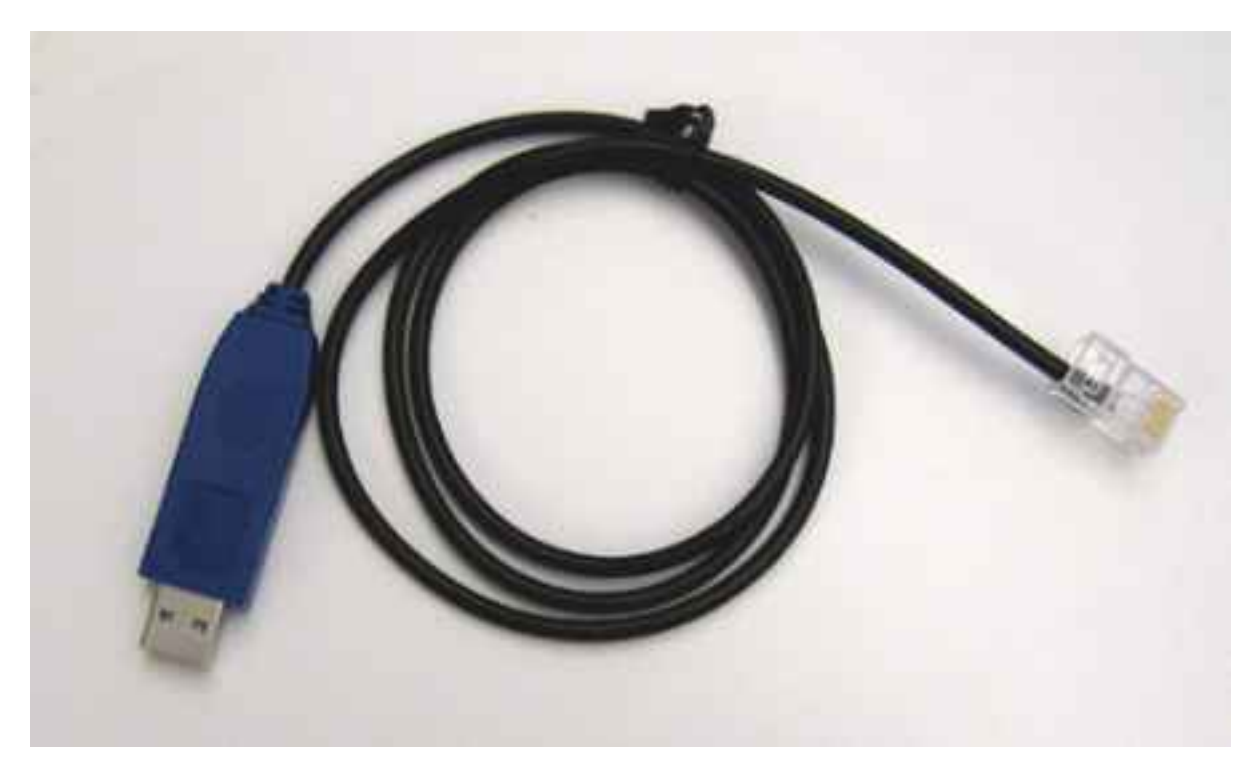

### Installeer de kabelstuurprogramma's.

#### OEM-kabelstuurprogramma's

Download de chauffeurs voor de CA-42 OEM-kabel van de [website Prolific.](http://www.prolific.com.tw/US/CustomerLogin.aspx) Gebruik gast/gast voor de gebruikersnaam/het wachtwoord. Klik op de link voor PL2303 USB naar seriële stuurprogramma's.

• Raadpleeg voor Microsoft (MS) Windows dit bestand:

PL2303\_Profic\_driverInstaller\_v1.7.0.zip. Dit bestand bevat alle Windows-stuurprogramma's van MS.

• Pak voor de Macintosh het juiste stuurprogramma op basis van het besturingssysteem.

#### Compatibele kabelstuurprogramma's

- Gebruik voor MS Windows de **seriële PS2303-**stuurprogramma van [usbserialstuurprogramma.com.](http://usbserialdrivers.com/)
- Download chauffeurs voor de Macintosh:

OS X 10.5 en eerder vanaf *[usbserialchauffeurs.com](http://usbserialdrivers.com/)* OS X 10.6 van [osx](http://osx-pl2303.sourceforge.net/)[pl2303.sourceforge.net](http://osx-pl2303.sourceforge.net/) OS X 10.7 van [noelflash.com](http://noelflash.com/blog/wp-content/uploads/2012/09/PL2303_Serial-USB_on_OSX_Lion.pkg_.zip)